# How to Sync Sprints in Jira Cloud

Last Modified on 04/15/2024 4:28 am EDT

This article shows how to synchronize sprints in Exalate for Jira Cloud.

**Note**: You need to sync sprints with a trigger before syncing issues.

## Introduction

Exalate for Jira Cloud allows you to do sprint synchronizations.

You can add sync rules to synchronize sprint information. Exalate considers issues and sprints as independent entities.

**Note**: Sprint synchronization in Jira Cloud is available only for Connections in the Script Configuration Mode.

The scripts below use board IDs to identify what sprints to sync. For example, if you enter a Board ID 1, you sync all sprints from that board.

## Source Side

### **Outgoing Sync**

To send the sprint data use the following script:

```
def boardIds = ["50", "80", "130", "144"] //Boards which sprints will get synced
if(entityType == "sprint" \&\& boardIds.find\{it == sprint.originBoardId\})\{
  replica.name = sprint.name
  replica.goal = sprint.goal
  replica.state = sprint.state
  replica.startDate = sprint.startDate
  replica.endDate = sprint.endDate
  replica.originBoardId = sprint.originBoardId
if(entityType == "issue"){
  //Executed when syncing an issue to a remote side
  replica.summary = issue.summary
  replica. description = issue. description \\
  replica.project = issue.project
  replica.type = issue.type
//other script rules to sync issues
  replica.custom Fields. Sprint = issue.custom Fields. Sprint \\
```

#### **Destination Side**

#### **Incoming sync**

To sync the received sprint data on your side add the code below:

```
//entityType represent the type of the remote side entity
if(entityType == "sprint"){
  //Executed when receiving a sprint sync from the remote side
  def sprintMap = ["162":"50", "197": "80", "214": "130", "225": "144"] //[remoteBoardId: localBoardId]
  sprint.name = replica.name
  sprint.goal = replica.goal
  sprint.state = replica.state
  sprint.startDate = replica.startDate
  sprint.endDate = replica.endDate
  def localBoardId = sprintMap[replica.originBoardId]
  if(localBoardId == null){}
    throw new com.exalate.api.exception.lssueTrackerException("No board mapping for remote board id "+replica.ori
ginBoardId)
  sprint.originBoardId = localBoardId //Set the board ID where the sprint will be created
if(entityType == "issue"){
  //Executed when receiving an issue sync from the remote side
if(firstSync){
issue.projectKey = "TEST"
   issue.typeName = "Task"
}
  issue.summary = replica.summary
  issue.description = replica.description
//other script rules to sync issues
  def remoteSprintId = replica.customFields.Sprint?.value?.find { it.state.toUpperCase() != "CLOSED" }?.id
  if(remoteSprintId){
    def localSprintId = nodeHelper.getLocalIssueKeyFromRemoteId(remoteSprintId, "sprint")?.id
     if(localSprintId){
 issue.customFields.Sprint.value = localSprintId
}
```

## How to start Sprint Synchronization

To start the synchronization of a sprint you need to Create a Trigger and select the **sprint** entity type.

Filter sprints to sync with the If clause. For example, if you enter Board IDs 1, 2, and 3, you sync all sprints from these boards. To synchronize all sprints leave the **If** block empty.

#### **Create Trigger**

Specify the search query to synchronize entities automatically. All entities that fit the query will be triggered for synchronization. Find more details.

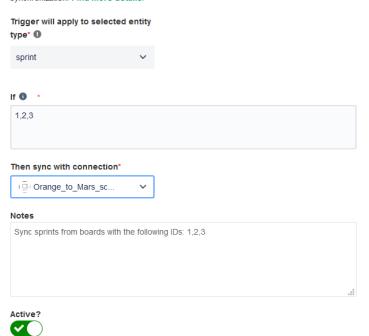

You can check the sprint sync status with the help of the Entity Sync Status panel in the Exalate admin menu.

Have more questions? Ask the community

#### ON THIS PAGE

Product Introduction About Us

Release Stisteory 🖸

Glossary [2] Destination Side API Reference [2]

Stewrto Sprint Synchronization

Pricing and Licensing 
Resources

Subscribe for a weekly Exalate hack 
Academy 
Blog 
YouTube Channel 
Ebooks 
Still need help?

Join our Community 
Visit our Service Desk 
Find a Partner 
Find a Partner